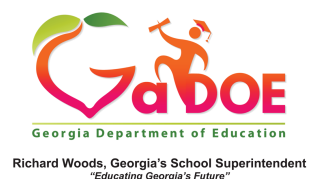

## **Additional Years of Data**

1. The default display within the Historical Dashboard details pages of SLDS data for **Enrollment, Attendance and Local Assessment** is for the most recent year of data, as well as the main page of Lexile and **TestPad**.

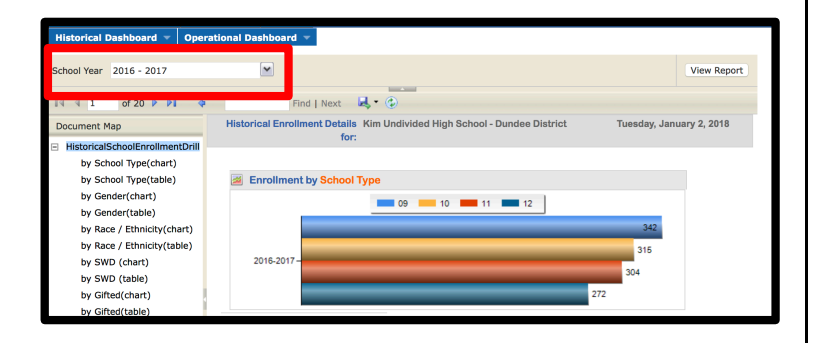

2. Charts and tables can be customized to display different years or multiple years of data. To view a different year of data, click the drop-down arrow beside the "School Year" box, then select the desired year or years.

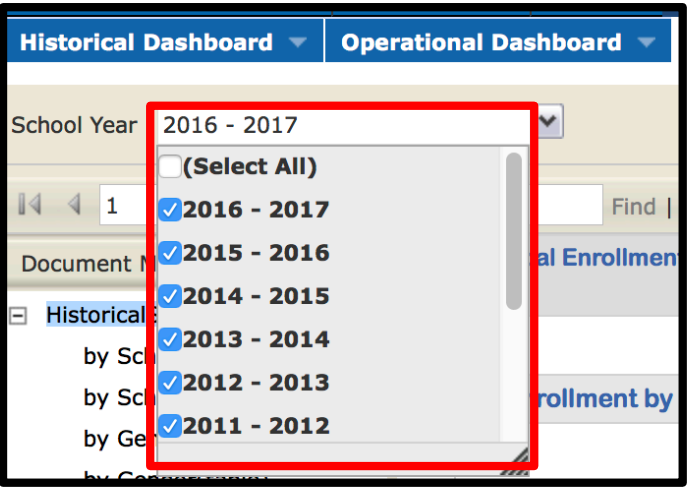

3. Click the "View Report" button to display the selected year/years data.

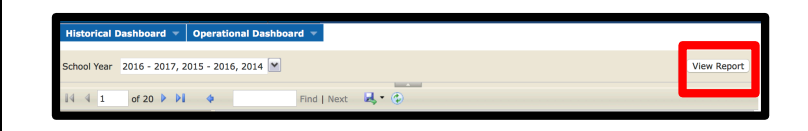

4. The page will reflect data available for the year/years selected.

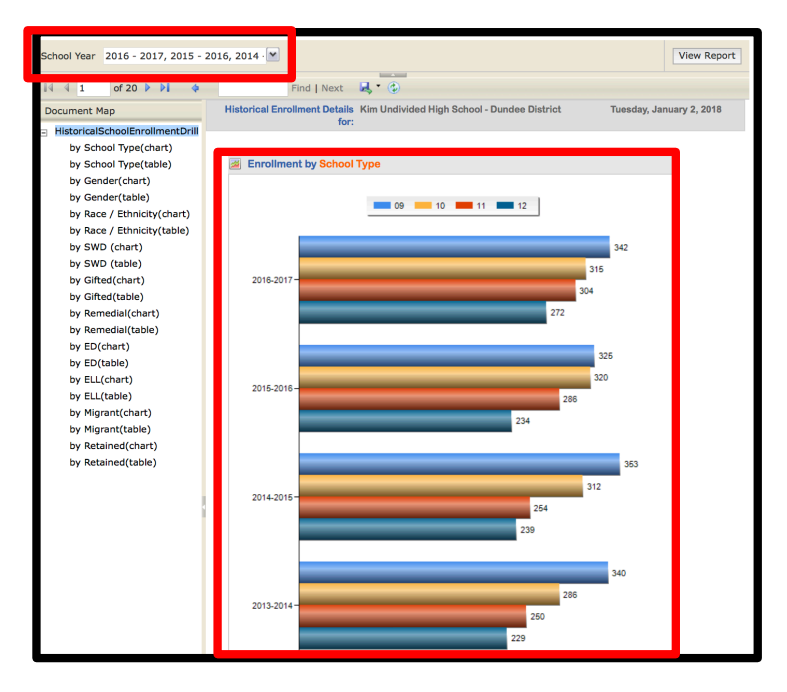

For more information on assessment data, see the *Assessment Dashboard, More Button and Assessment Dashboard 5 Steps.*